## How to create new RMS profiles?

To create a new company go to the RMS web page, **Management** on the Left sidebar panel, (**Management** → **Companies**) and click on **Companies** submenu.

Move your mouse pointer to the top control **Company** menu and select **Add new** (Company  $\rightarrow$  Add new).

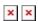

The **Add new** function is used to create new companies for your RMS profile. You can create a subsidiary company that will belong to your current company.

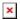

## **Instructions**

- 1. Move your mouse pointer to the **Company** menu and click **Add new company**.
- 2. You will get a Add new company pop-up window.
- 3. Enter your company name and select the parent company. Which parent company the newly created company will belong to.
- 4. And finally click on the **Create** button.

At the top of your screen, you will get a notification: **Company created**.

## **Important!**

• Keep in mind, if you are a 3rd level company (your parent company has a parent company of its own), you cannot create a subsidiary company of your own.

## See also

- RMS Users: Profiles
- How to distribute credits among RMS profiles?